**Mehdi M Khan Anne Arundel County M a r y l a n d**

#### Introduction

- Research & GIS Division at the Office of Planning and Zoning provides regular updates on Sub-Division and Site Development activities in the County.
- County regularly receives new Sub Division requests, which requires adding new Sub Division polygons to the existing GIS layer
- Based on the approval process in the County the status of Sub Divisions also changes regularly.
- New updates of the layer are published (Maps and Tables) and used by other Departments and Citizens.

#### Business Need:

 Update County's sub-division layer with the new activities (new submission, approval status etc.) every month

#### Process involved:

- Querying multiple databases, checking/updating GIS data and creating reports
- Being a routine responsibility this process if automated, would make sense both in terms of efficiency and reduced staff hours.
- Development of an "Add-in" for Desktop seemed to be the answer

#### Work Flow:

- Execute queries in the County's Main Frame Database environment to find the project numbers from the recently added/updated records for new or approved Sub Divisions
- Execute queries to find tax account information for the project numbers
- Find the property ID(s) for those project numbers
- Find the properties related to the projects
- Edit the parcels (if needed) and add them to the Sub Division layer
- Make necessary updates to the attribute table
- Update Sub Division maps and publish them

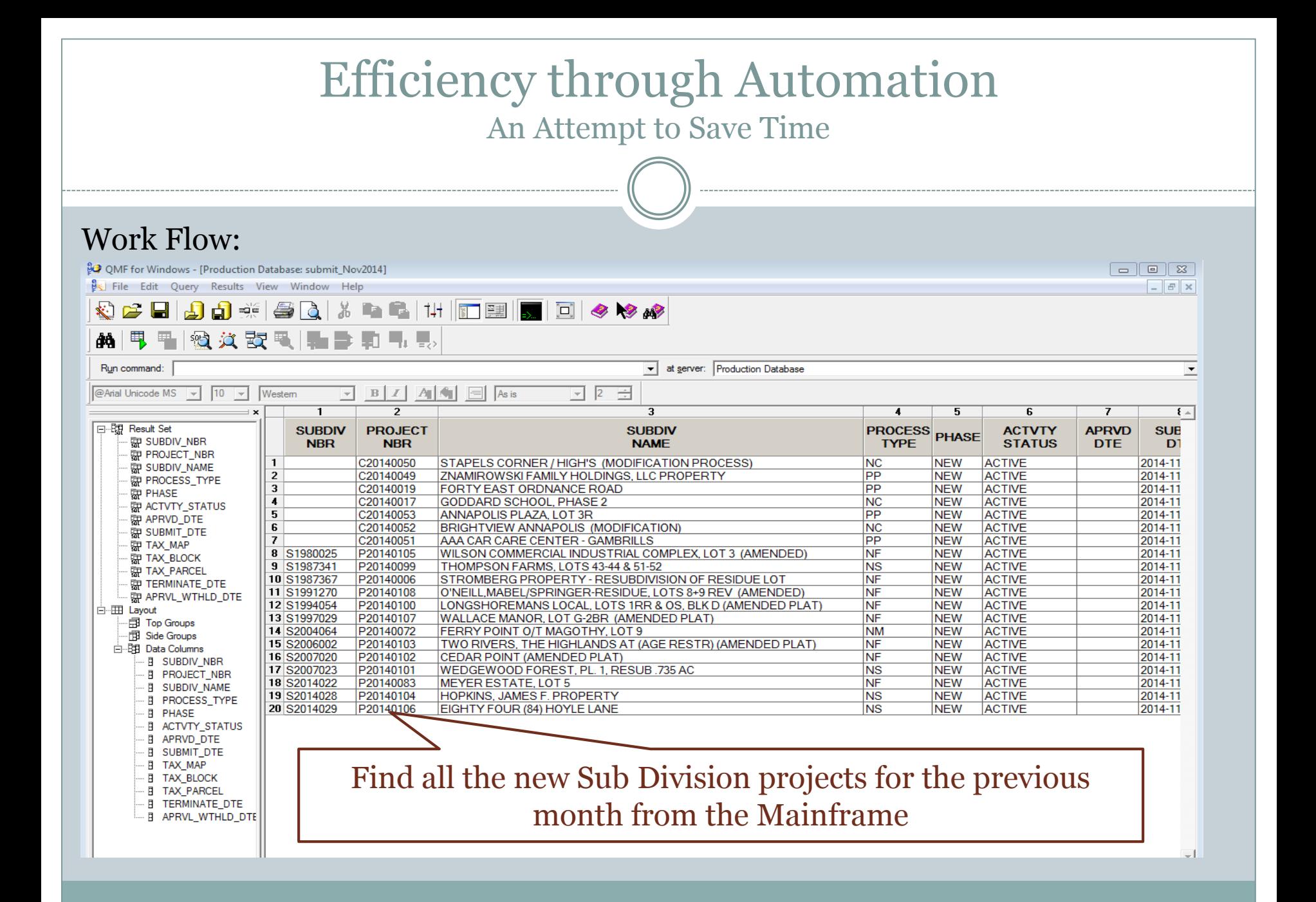

#### Work Flow:

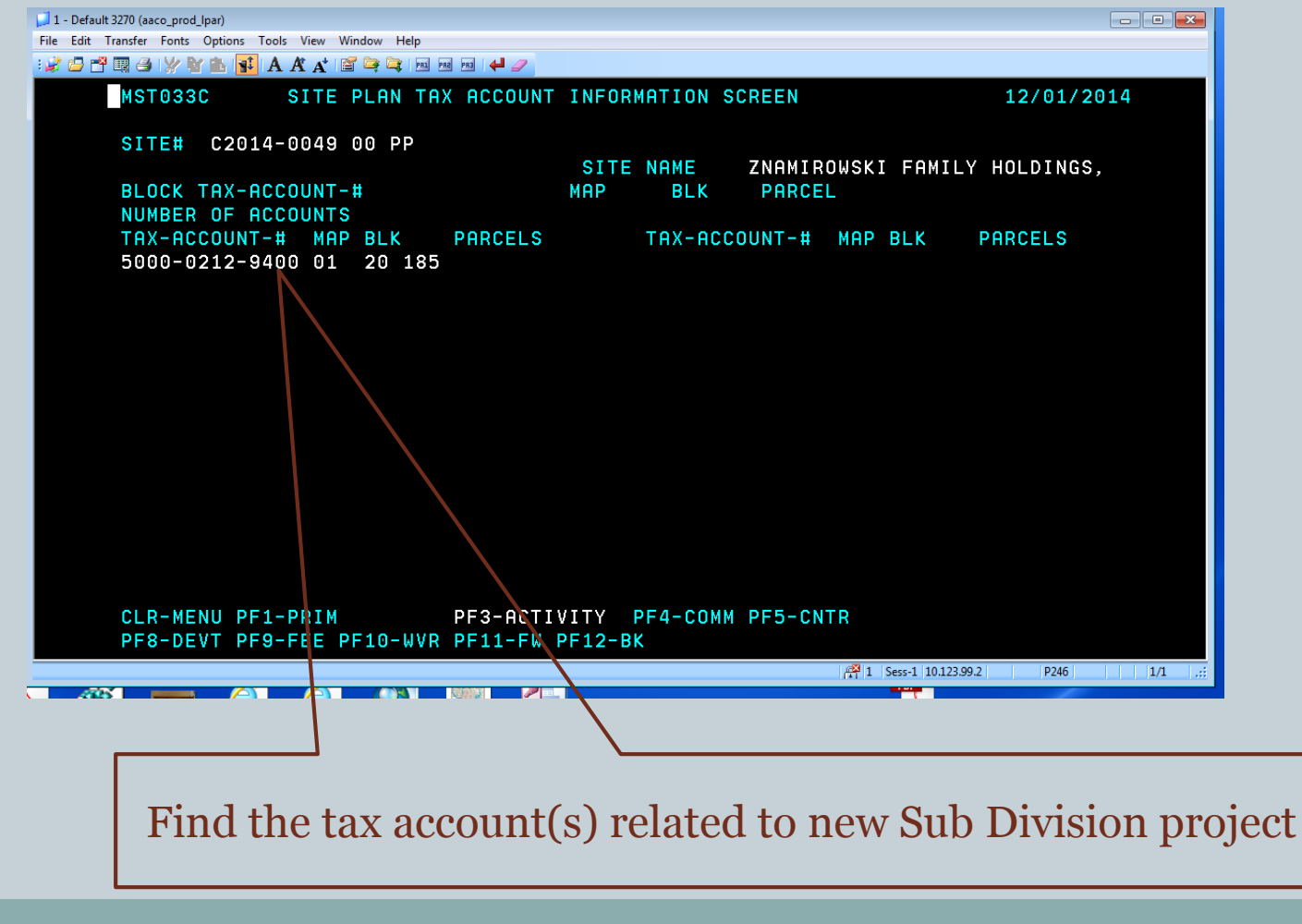

ID for each tax account from a

in SDE

#### Work Flow:

 $\overline{B}$   $\overline{B}$   $\overline{$ 

Table

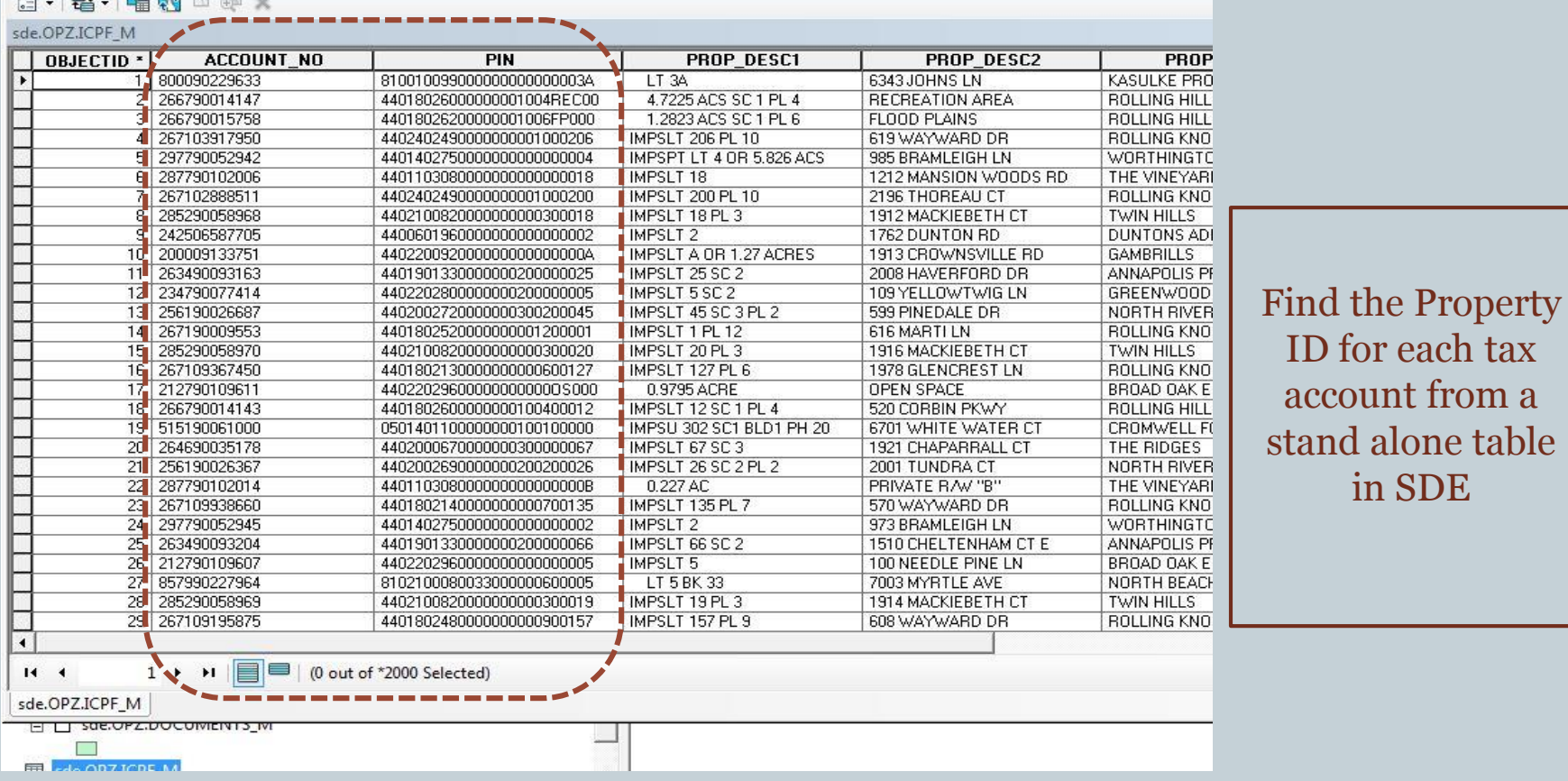

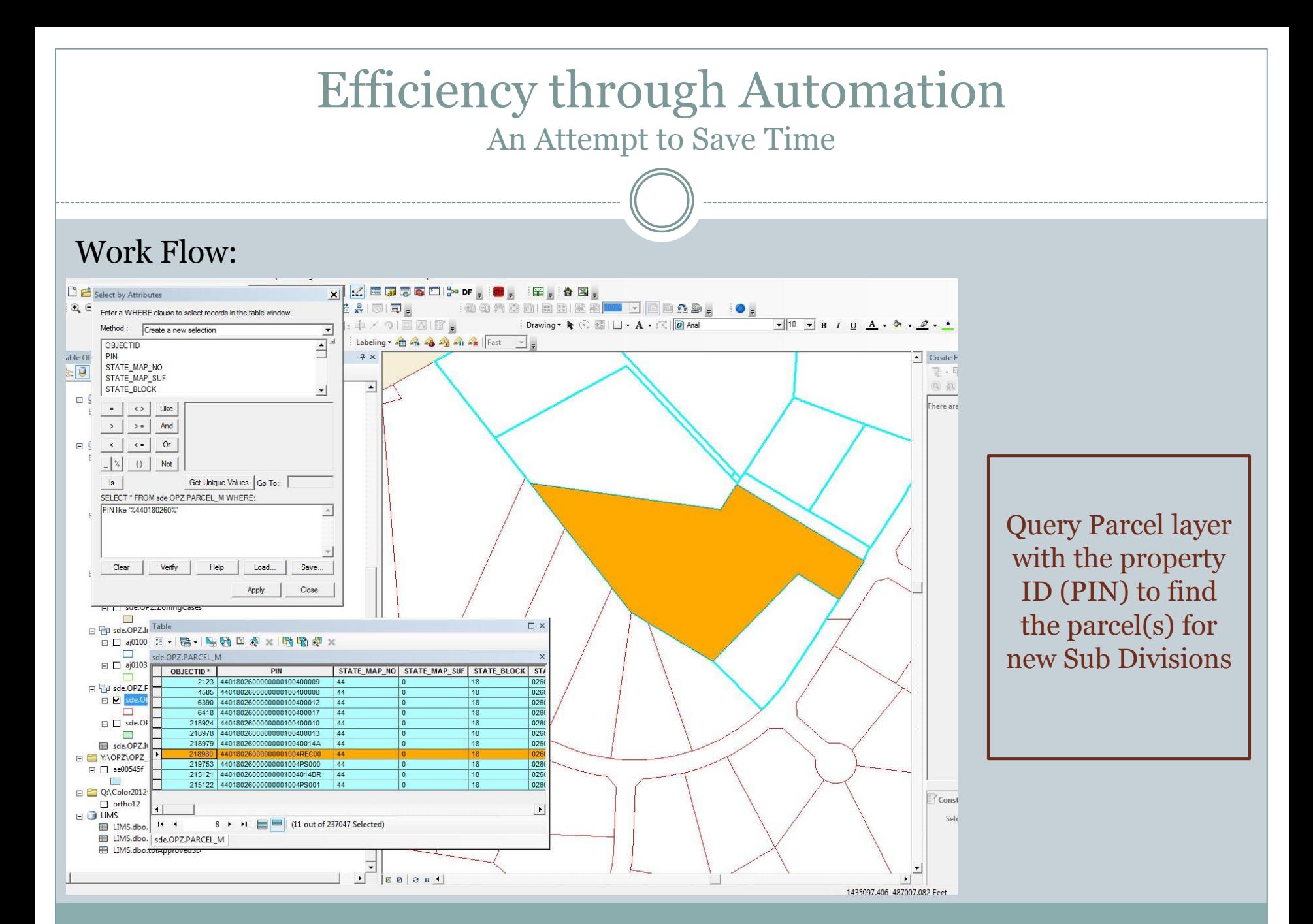

### Need of Automation:

- A routine task
- Involves simple but tedious processes
- Repetitive work that does NOT need smart analysis
- Time consuming
- Would save staff hours if automated

#### All we needed:

- A mechanism to have the table containing all the new Sub Divisions (submitted within the previous month) to be added to the editing environment (.mxd)
- Detect the selected new Sub Division records
- Find the relevant tax information and property ID
- Zoom to the related property for a Sub Division which could be added directly or after some edits to the Sub Division Layer

#### Considerations:

- Can be done in house without a lot of programming
- Can be done quickly and easily shared

#### Creating Add-in

- The ArcGIS desktop Add-in provided it all:
	- Easy to build and share
	- Simple Framework no installation program, no registration, do not require administrative rights
	- Optimized for common scenarios i.e. Buttons, Menus, Combo Boxes etc. can easily be implemented in ArcGIS environment.
	- ESRI provides integrated development environment (IDE) templates for building and deploying these custom UI elements

#### Programming:

- Stored Procedure in SQL Server to get the records from Mainframe database
- An extension, a Button, and a dockable window were created
- Function to execute the stored procedure, which would be called during the loading of the extension
- A few functions to make the necessary queries to find the selected new records, project numbers, relevant tax and property IDs
- An Interface that shows the selected project, a button to load new selections and a button that zooms to the parcel(s) when clicked.

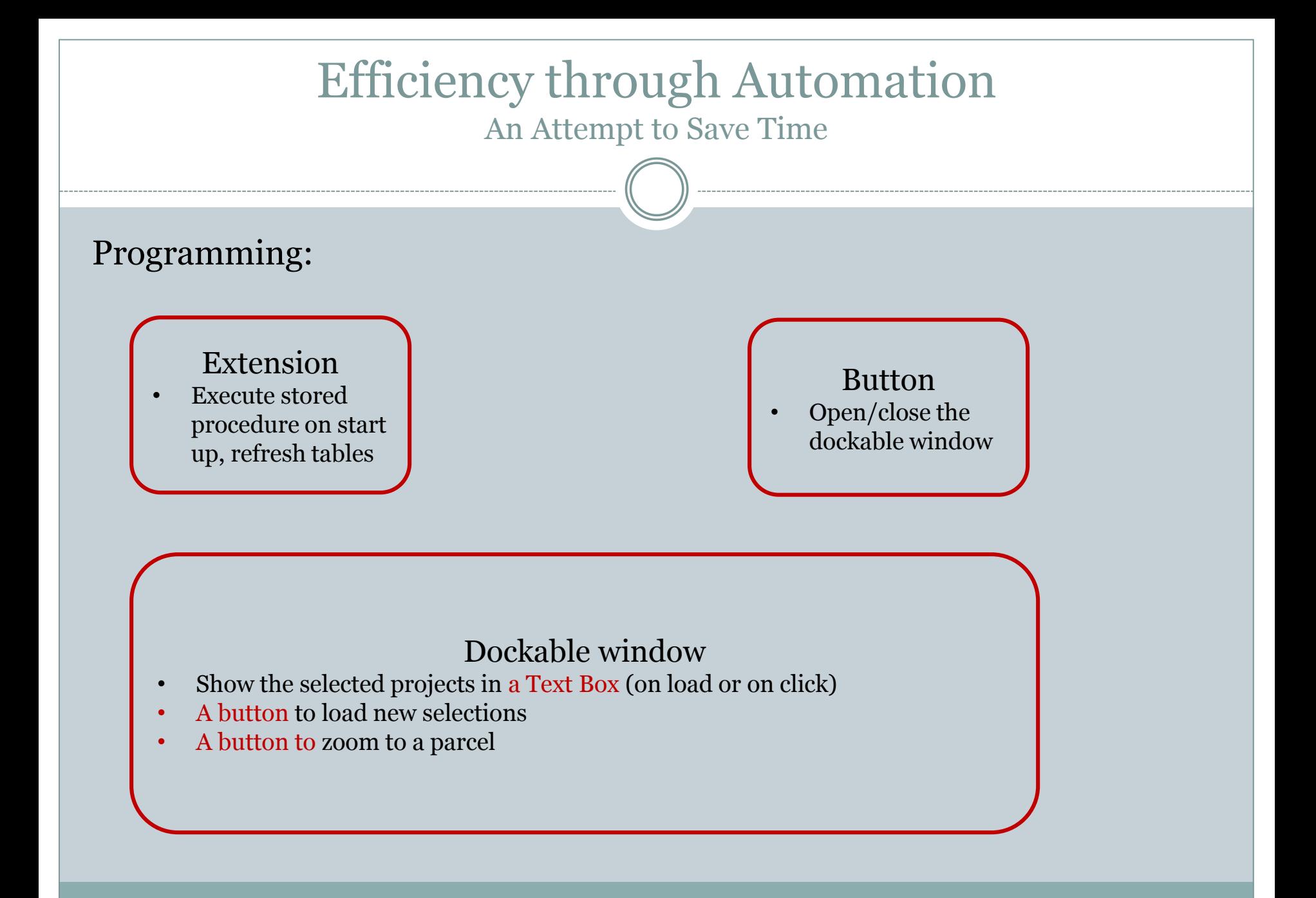

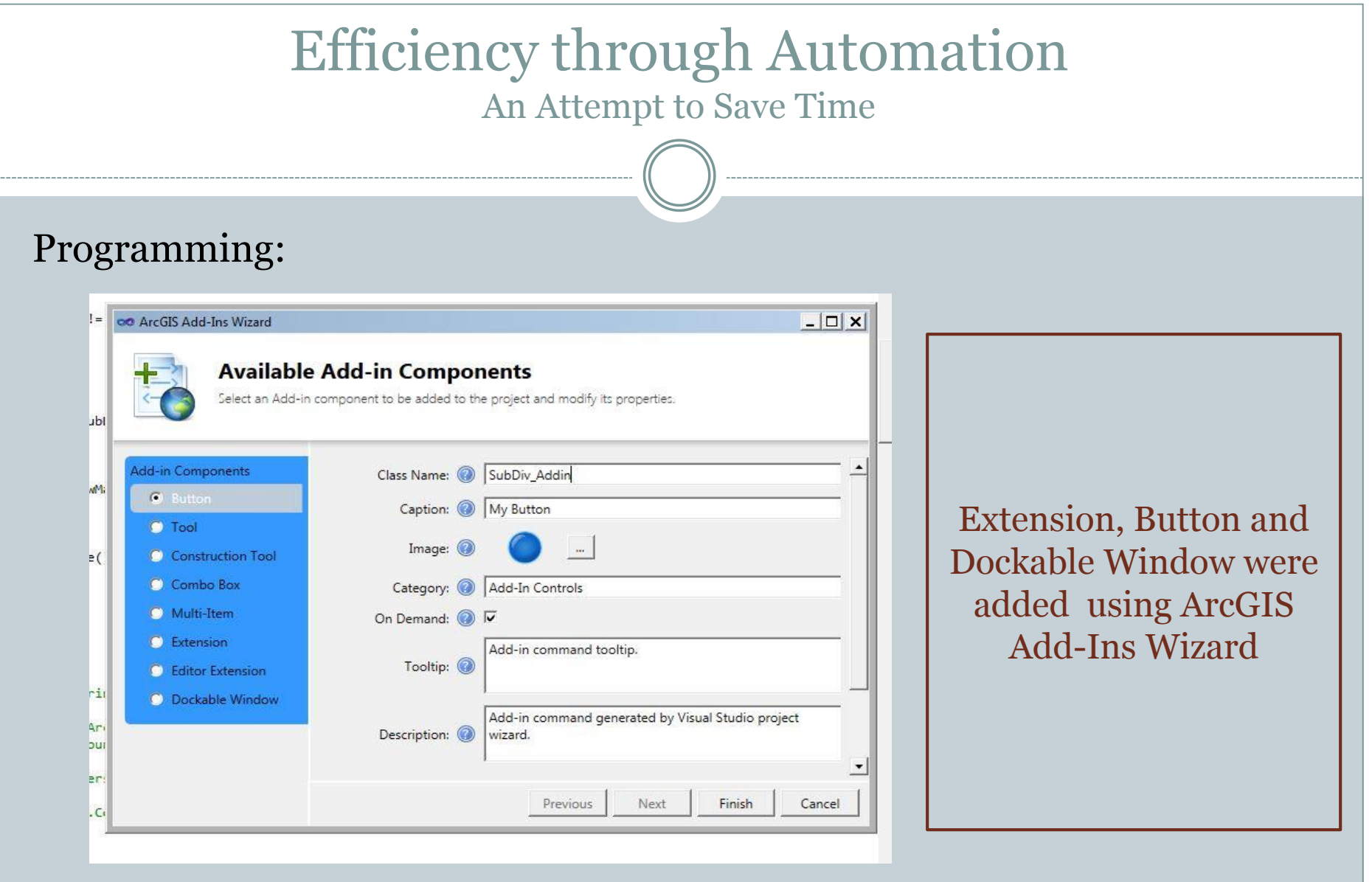

#### Programming:

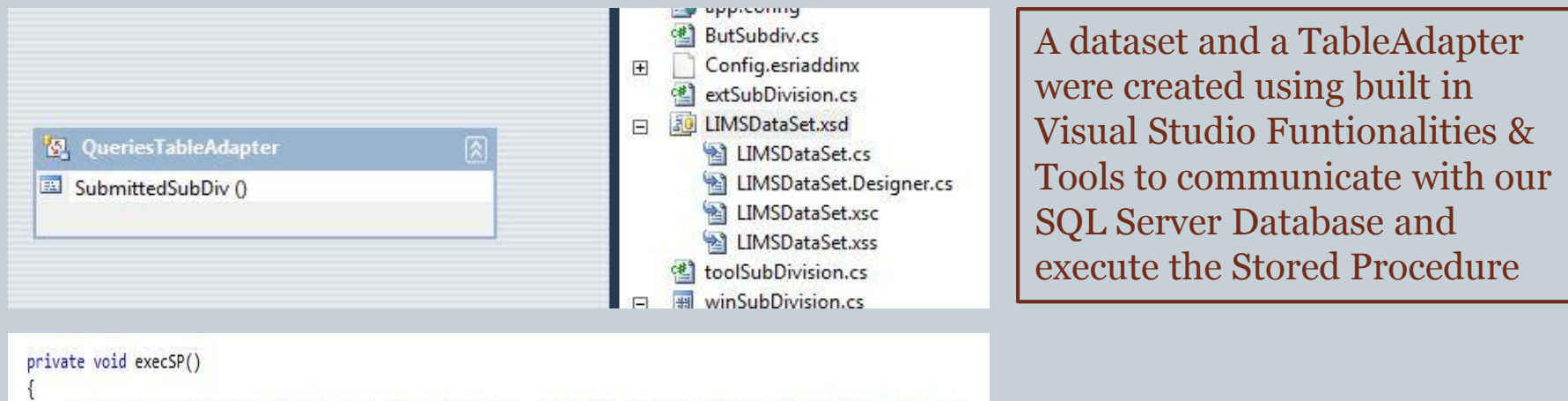

```
LIMSDataSetTableAdapters.QueriesTableAdapter tblAdapter = new LIMSDataSetTableAdapters.QueriesTableAdapter();
int rowsAffected = tblAdapter.SubmittedSubDiv();
```
A function executes the Stored Procedure using the TableAdapter. The Function is called when NewDocument event (ArcMap.Events.NewDocument) is fired, i.e. during the opening of the associated .MXD file. The Event is handled during the when the Extension is loaded (i.e. when OnStartUp() method is called) .

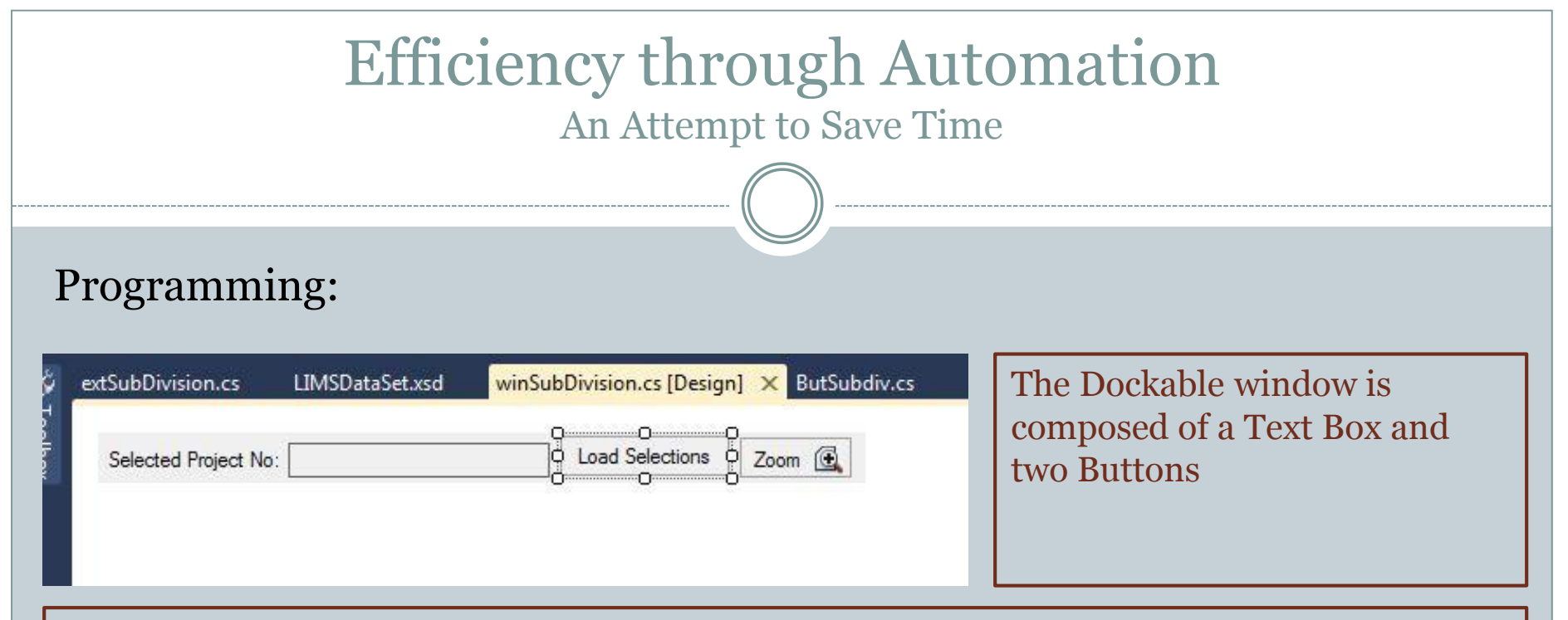

- ITableSelection and Iselectionset Interfaces were used to get selected project numbers from the table with new Sub Division info.
- IQueryFilter, Icursor Interfaces were used to query through different tables to find the tax accounts, Property IDs and finally the Parcel Polygons representing the selected new Sub Divisions.
- Finally a function is called to zoom (by assigning the extent of the selected polygon to map's extent) to the selected parcel when the "Zoom" button is clicked.

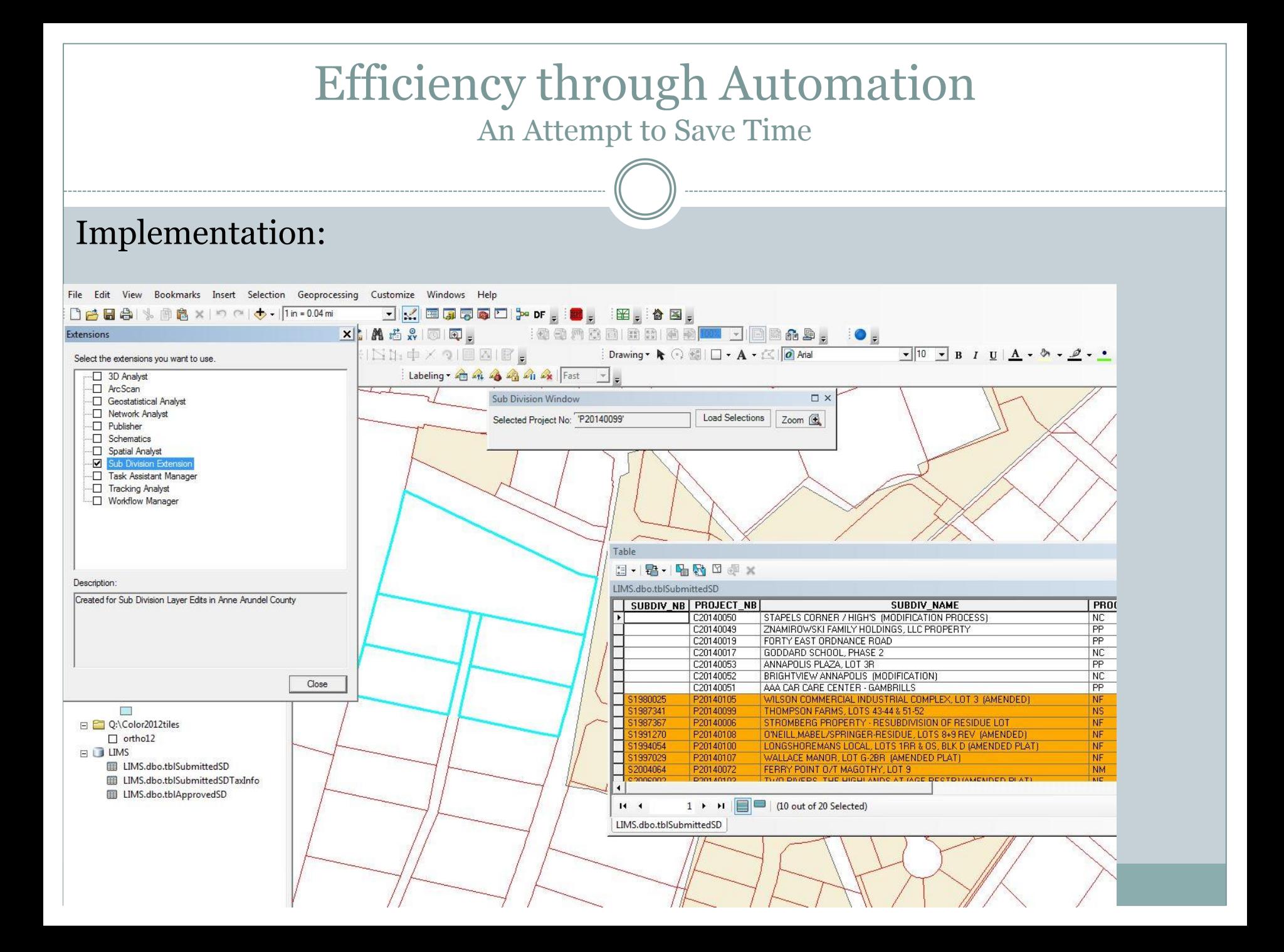

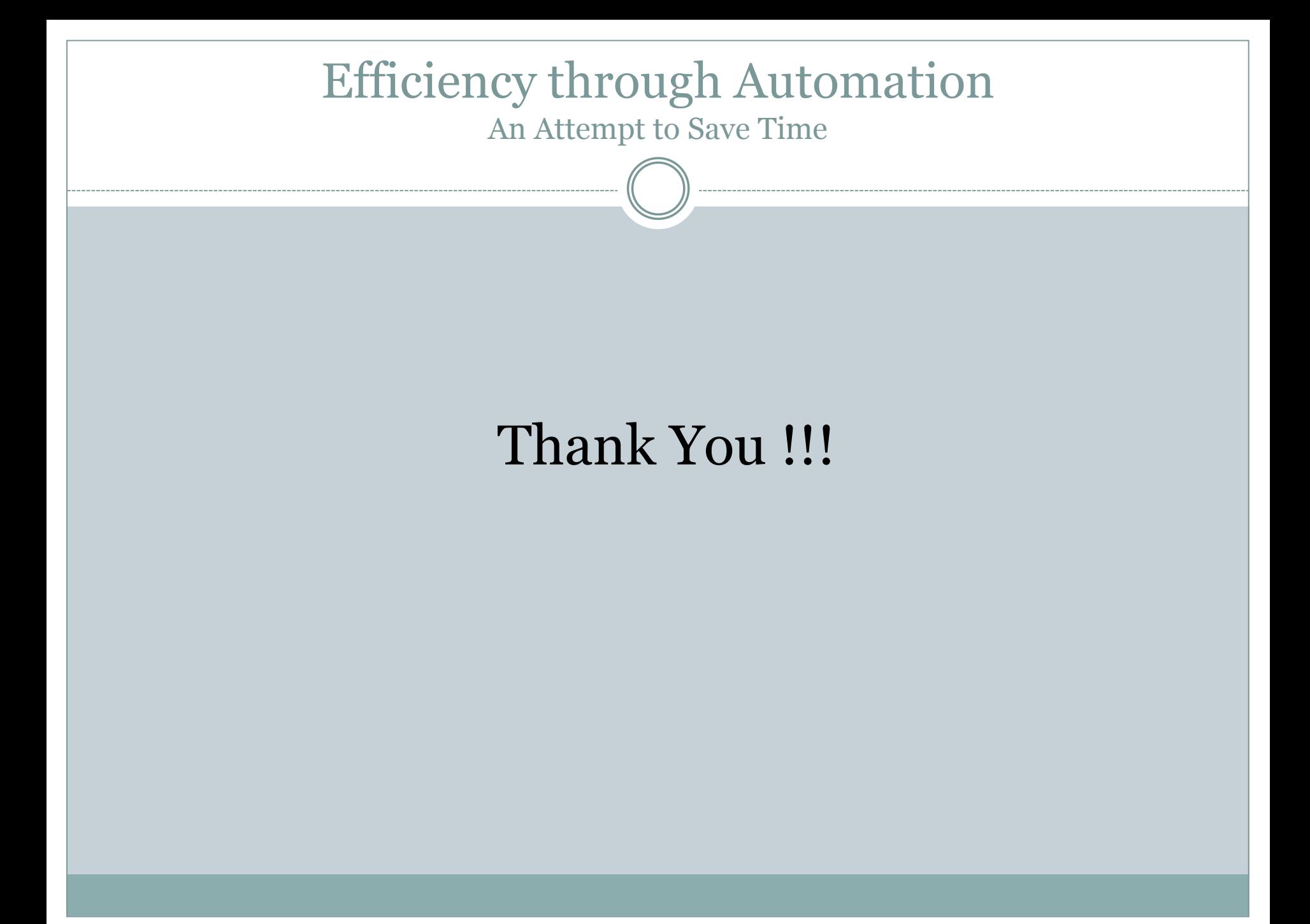